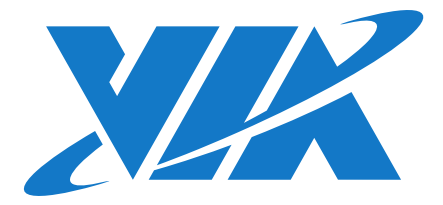

# QUICK GUIDE VIA Edge AI Developer Kit

1.00-05162018-142700

### **VIA Edge AI Developer Kit Quick Guide**

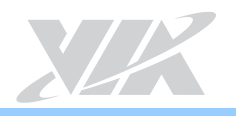

### **1. Packing List**

#### **Items for STK-VT6093-01A1**

- 1 x SOM-9X20 module
- 1 x SOMDB2 carrier board
- 1 x VT6093 audio module
- 1 x COM cable
- 1 x AC adapter
- 1 x Power cord US type
- 2 x Antennas for Wi-Fi & Bluetooth
- 1 x VT6093-CAM-T Camera-CSI converter board
- 1 x 13MP CMOS camera module
- 1 x FPC cable for CSI connector

#### **Items for STK-VT6093-00A1**

- 1 x SOM-9X20 module
- 1 x SOMDB2 carrier board
- 1 x VT6093 audio module
- 1 x COM cable
- 1 x AC adapter
- 1 x Power cord US type
- 2 x Antennas for Wi-Fi & Bluetooth

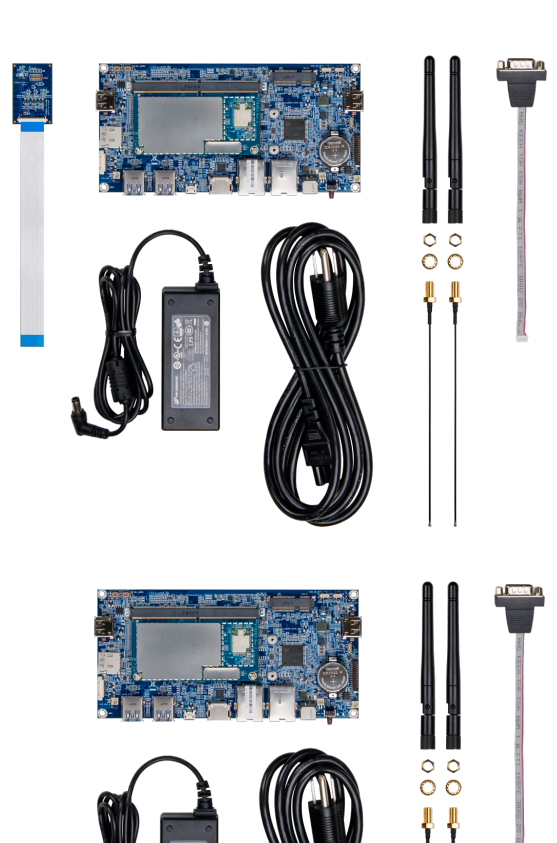

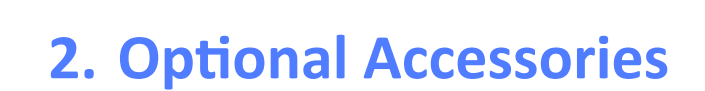

#### **Touch Panel**

### **Part Number Description**

99G47-01025F 10.1" MIPI 16:10 (WUXGA 1920 x 1200, 16.7M) LCD Touch panel with USB FPC touch cable and MIPI FPC cable

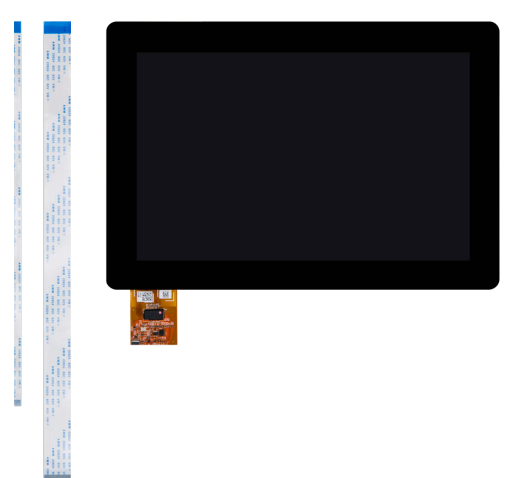

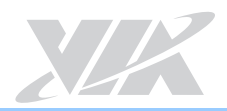

### **3. Developer Kit Assembly**

### 3.1 Installing the SOM-9X20 Module on the SOMDB2 Carrier Board

#### **Step 1**

Align the notch on the SOM-9X20 module with its counterpart on the MXM 3.0 slot on the SOMDB2 carrier board. Then insert the module at a 30° angle.

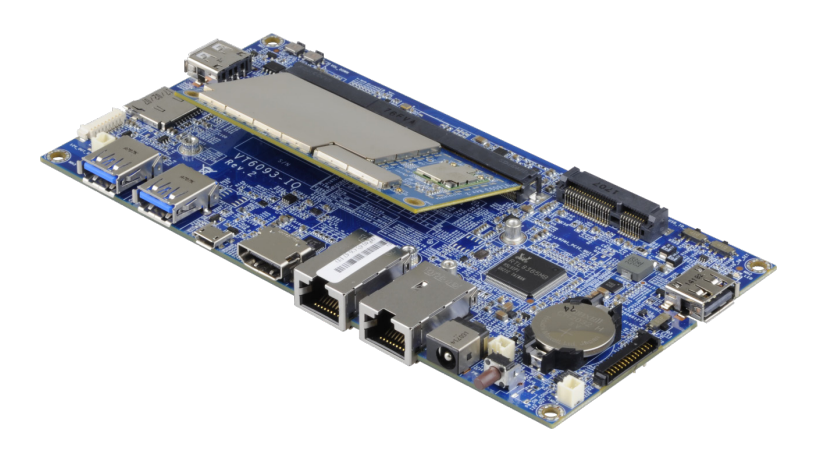

#### **Step 2**

Once the SOM-9X20 module has been fully inserted, push down the module until the standoff holes align with the screw holes and then secure the module with the provided screws.

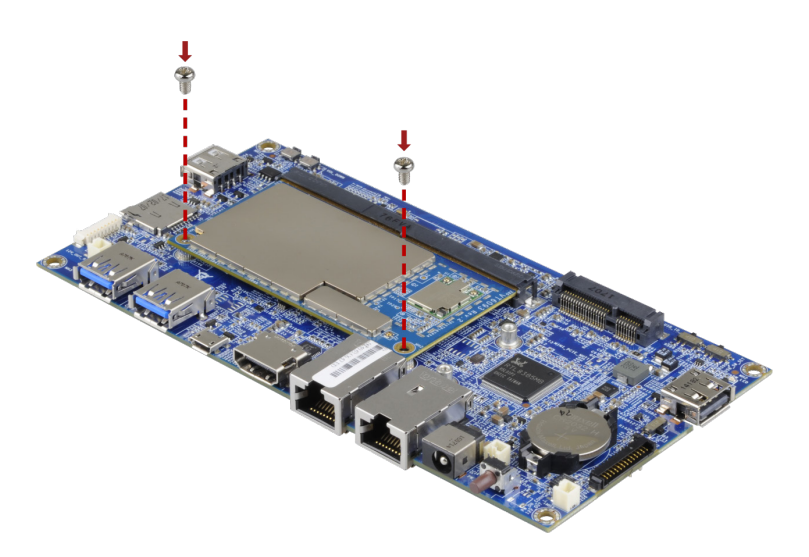

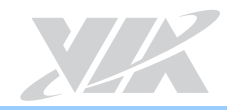

### 3.2 Connecting the 13MP CMOS Camera Module

#### **Step 1**

Connect the FPC cable to the VT6093-CAM-T (Camera-CSI converter board).

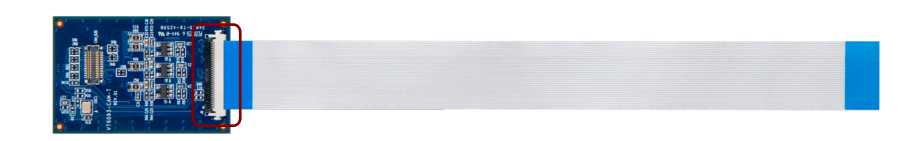

### **Step 2**

Connect the 13MP CMOS camera module to the VT6093-CAM-T (Camera-CSI converter board).

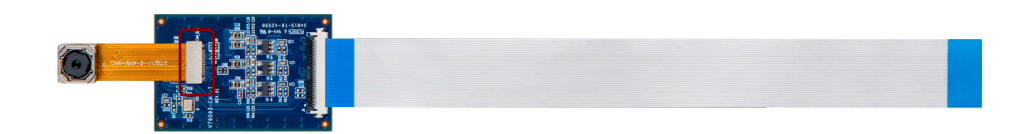

#### **Step 3**

Connect the other end of the FPC cable to the MIPI CSI connector on the SOMDB2 carrier board.

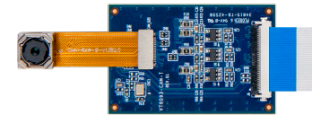

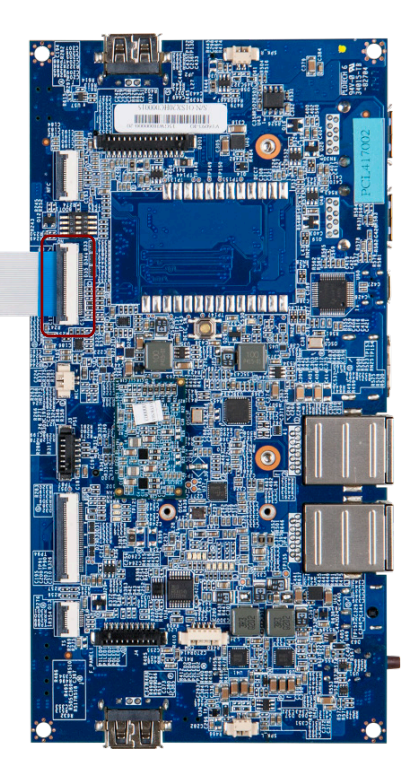

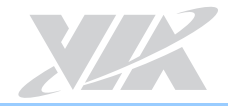

### 3.3 Connecting Wi-Fi and Bluetooth Antennas

#### **Step 1**

Insert the antenna cables into the antenna holes from inside of the chassis (I/O plate). Insert the washers and fasten it with the nuts, and then install the external Wi-Fi and Bluetooth antennas.

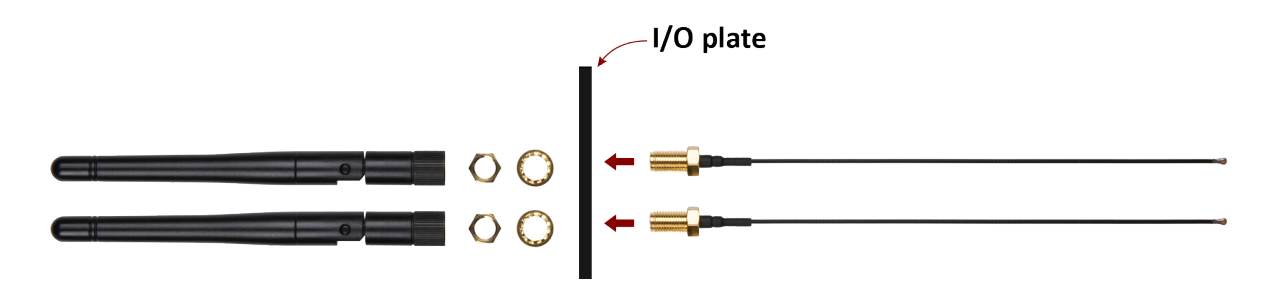

#### **Step 2**

Connect the plug connectors of the antenna cables onto the respective micro-miniature RF antenna connectors on the onboard Wi-Fi+BT LGA module on the SOM-9X20 module.

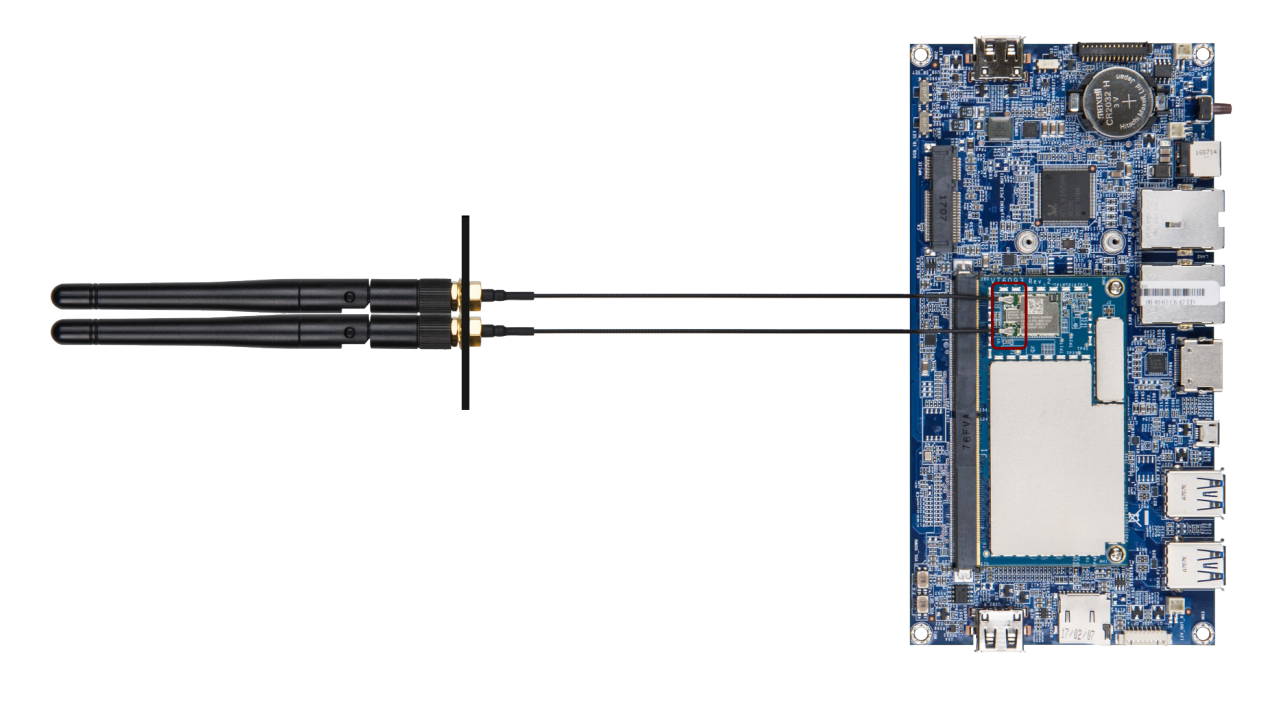

#### **Reminder:**

We recommend to use a Jig when mating or unmating the plug connector to and from the micro-miniature RF antenna connector on the onboard Wi-Fi & BT LGA module. For more details, refer to Appendix B.

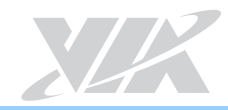

### 3.4 Connecting the COM Cable

### **Step 1**

Connect the COM cable to the COM connector on the SOMDB2 carrier board.

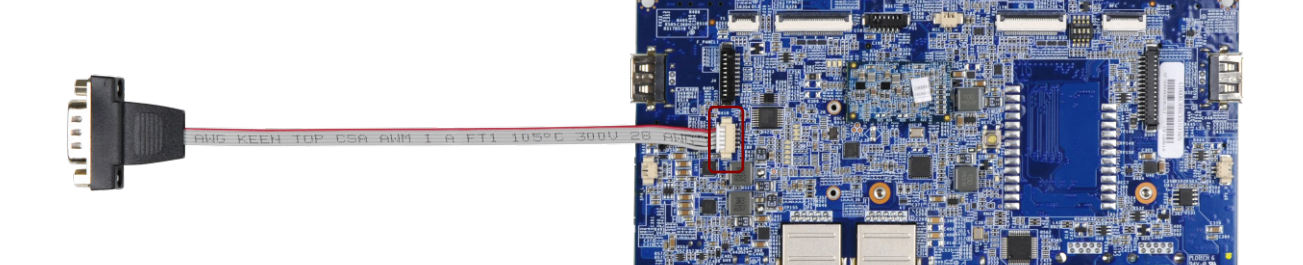

## **Appendix A. Connecting LCD Touch Panel**

### A.1. Connecting 10.1" MIPI LCD Touch Panel

#### **Step 1**

Connect the USB FPC touch cable to the flexible printed circuit on the LCD touch panel.

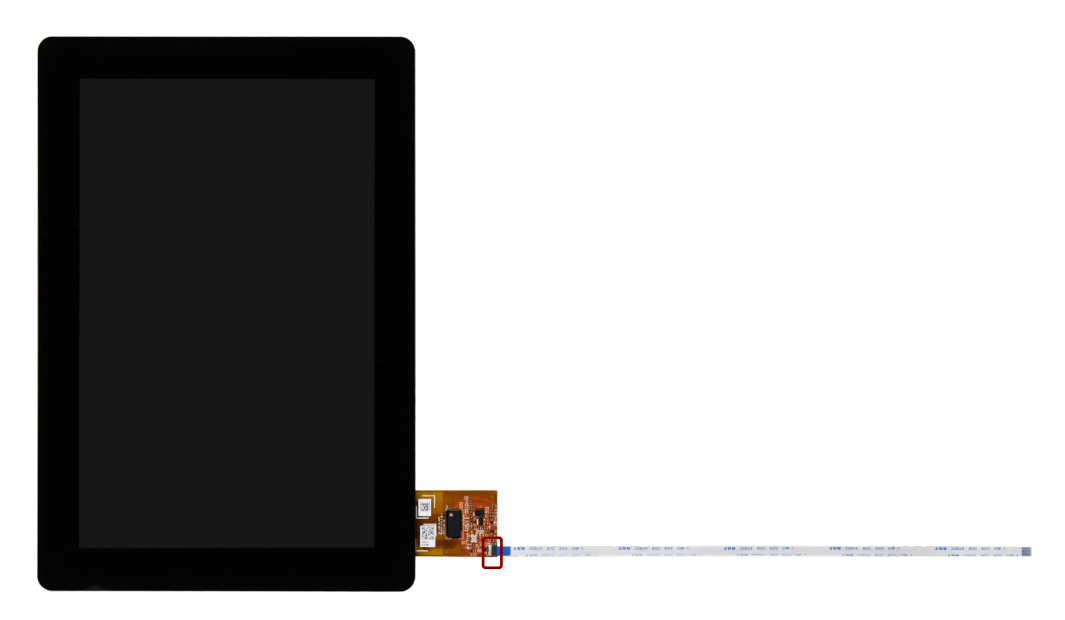

#### **Step 2**

Connect the MIPI FPC cable to the LCD connector on the back of the LCD touch panel.

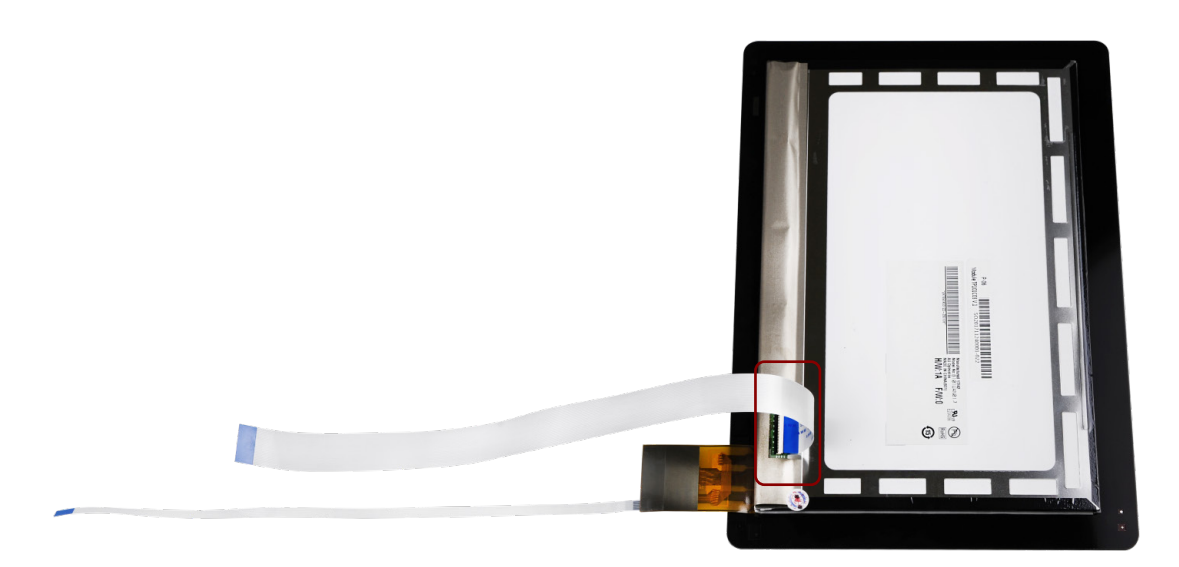

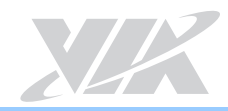

### **Step 3**

Connect the other ends of the USB FPC touch cable and MIPI FPC cable to the P-Cap touch connector and MIPI DSI LCD panel connector respectively on the SOMDB2 carrier board.

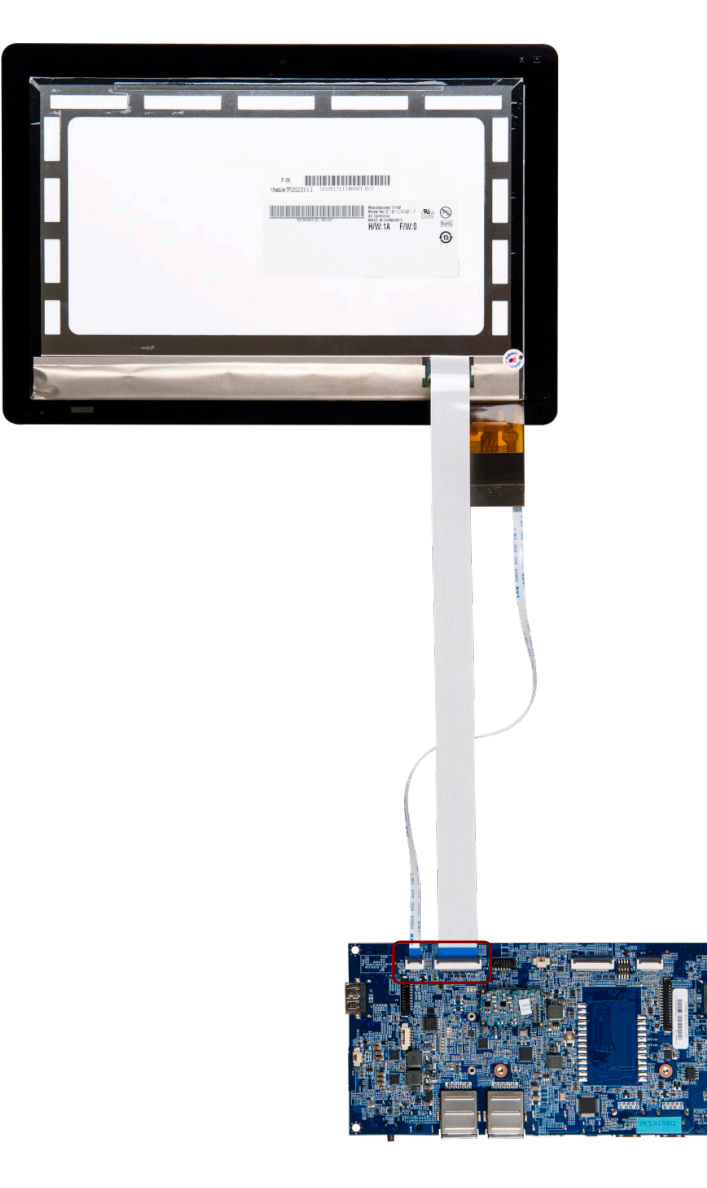

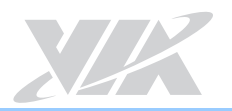

# **Appendix B. Recommended Mating & Unmating Jig**

B.1. Jig Dimensions

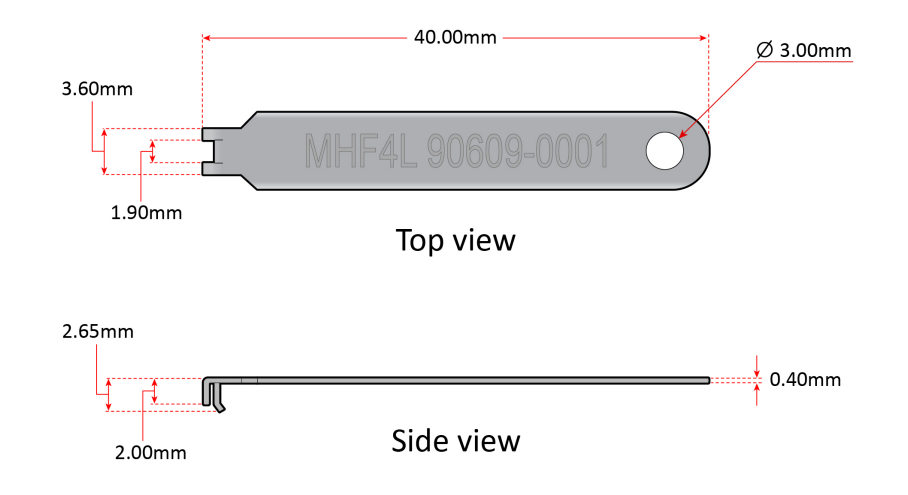

### B.2. Mating Method of Plug Connector

Using the jig, align the plug connector onto the micro-miniature RF antenna connector. Then push down gently until the plug connector is fully connected. The recommended force must be 30N (maximum).

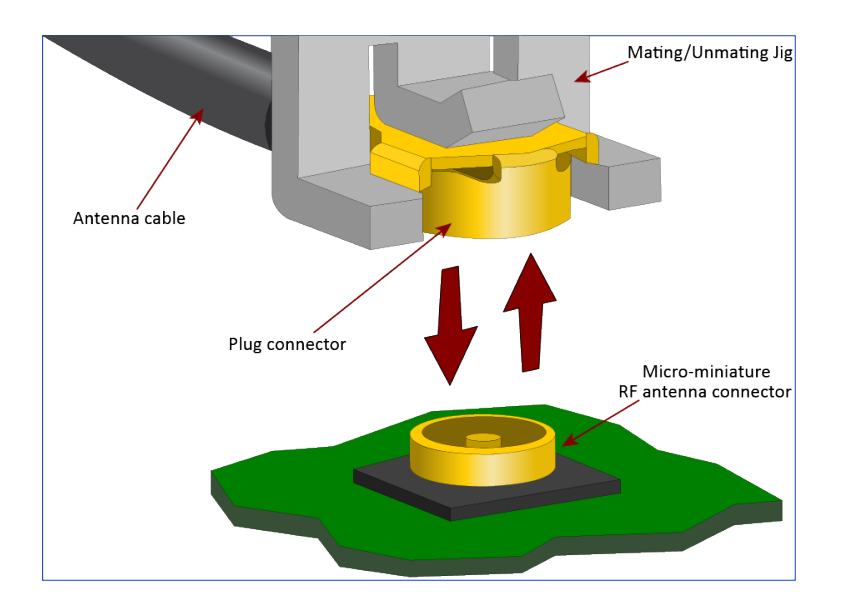

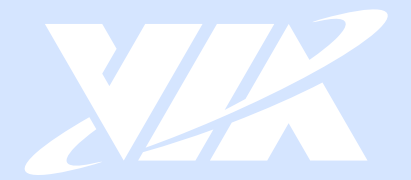

#### **Taiwan Headquarters**

1F, 531 Zhong-zheng Road, Xindian Dist., New Taipei City 231 Taiwan

Tel: 886-2-2218-5452 Fax: 886-2-2218-9860 Email: embedded@via.com.tw

#### <u> El</u> **USA**

940 Mission Court Fremont, CA 94539, **USA** 

Tel: 1-510-687-4688 Fax: 1-510-687-4654 Email: embedded@viatech.com

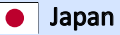

3-15-7 Ebisu MT Bldg. 6F, Higashi, Shibuya-ku Tokyo 150-0011 Japan

Tel: 81-3-5466-1637 Fax: 81-3-5466-1638 Email: embedded@viatech.co.jp

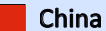

Tsinghua Science Park Bldg. 7 No. 1 Zongguancun East Road, Haidian Dist., Beijing, 100084 China

Tel: 86-10-59852288 Fax: 86-10-59852299 Email: embedded@viatech.com.cn

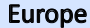

第

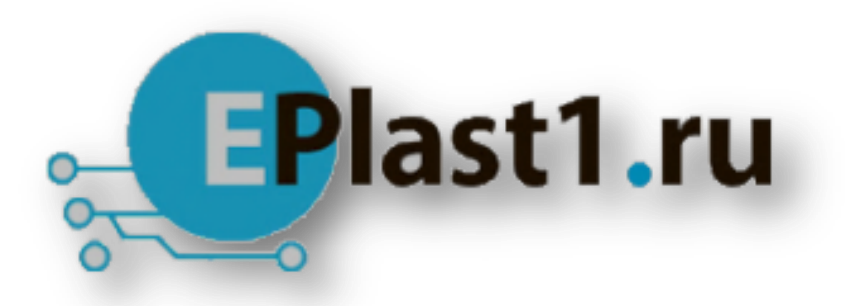

Компания «ЭлектроПласт» предлагает заключение долгосрочных отношений при поставках импортных электронных компонентов на взаимовыгодных условиях!

Наши преимущества:

- Оперативные поставки широкого спектра электронных компонентов отечественного и импортного производства напрямую от производителей и с крупнейших мировых складов;
- Поставка более 17-ти миллионов наименований электронных компонентов;
- Поставка сложных, дефицитных, либо снятых с производства позиций;
- Оперативные сроки поставки под заказ (от 5 рабочих дней);
- Экспресс доставка в любую точку России;
- Техническая поддержка проекта, помощь в подборе аналогов, поставка прототипов;
- Система менеджмента качества сертифицирована по Международному стандарту ISO 9001;
- Лицензия ФСБ на осуществление работ с использованием сведений, составляющих государственную тайну;
- Поставка специализированных компонентов (Xilinx, Altera, Analog Devices, Intersil, Interpoint, Microsemi, Aeroflex, Peregrine, Syfer, Eurofarad, Texas Instrument, Miteq, Cobham, E2V, MA-COM, Hittite, Mini-Circuits,General Dynamics и др.);

Помимо этого, одним из направлений компании «ЭлектроПласт» является направление «Источники питания». Мы предлагаем Вам помощь Конструкторского отдела:

- Подбор оптимального решения, техническое обоснование при выборе компонента;
- Подбор аналогов;
- Консультации по применению компонента;
- Поставка образцов и прототипов;
- Техническая поддержка проекта;
- Защита от снятия компонента с производства.

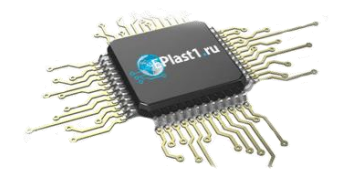

#### **Как с нами связаться**

**Телефон:** 8 (812) 309 58 32 (многоканальный) **Факс:** 8 (812) 320-02-42 **Электронная почта:** [org@eplast1.ru](mailto:org@eplast1.ru) **Адрес:** 198099, г. Санкт-Петербург, ул. Калинина, дом 2, корпус 4, литера А.